BEO://Softwarelösungen. Clever kommt von einfach.

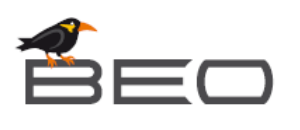

# Handbuch

# **BEO Gelangensbestätigung**

[www.beo-gb.de](http://www.beo-gb.de/)

Juni 2018

**BEO GmbH** Ensisheimer Str. 6 - 8 79346 Endingen

Geschäftsführer: Clemens Sexauer Amtsgericht Freiburg, HRB 270261 USt-ID-Nr. DE 141 939 007

Raiffeisenbank Wyhl BLZ 680 627 30 Konto 24635

IBAN DE21 6806 2730 0000 0246 35 BIC GENODE61WYH

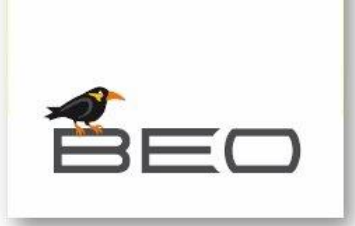

# **INHALT**

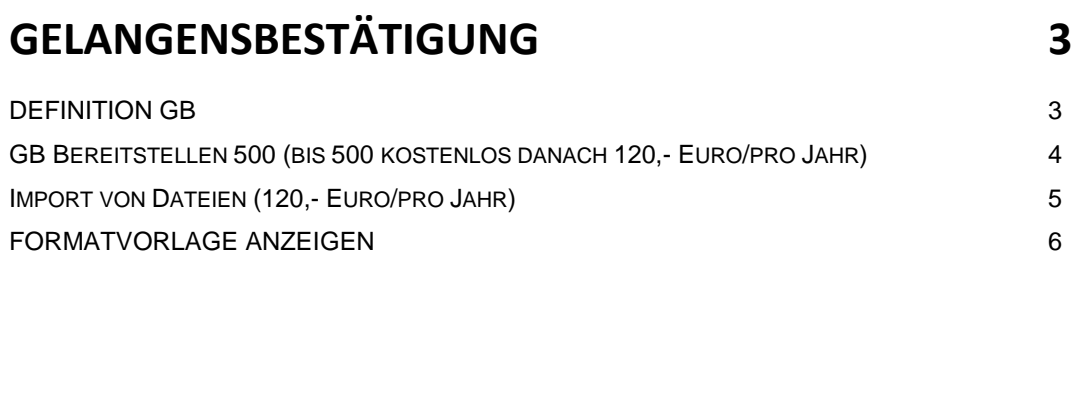

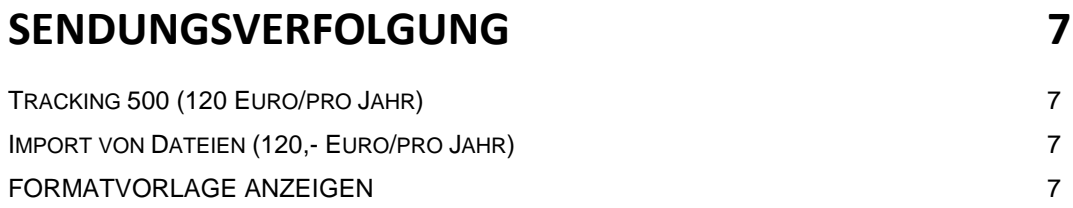

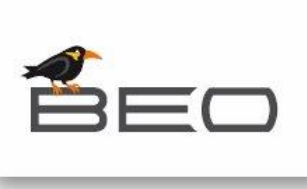

# **GELANGENSBESTÄTIGUNG**

#### **Definition GB**

Mit der Gelangensbestätigung und anderen alternativen Belegnachweisen soll sichergestellt werden, dass steuerfreie innergemeinschaftliche Lieferungen von Unternehmen im Geltungsbereich des deutschen Umsatzsteuergesetzes im EU‐Ausland tatsächlich angekommen sind.

Mit der ab 1. Oktober 2013 geltenden Neuregelung zu den Nachweispflichten bei innergemeinschaftlichen Lieferungen soll die Besteuerung des innergemeinschaftlichen Erwerbs im Bestimmungsland sichergestellt und Steuerhinterziehung, beispielsweise durch Karussellgeschäfte, verhindert werden.

Für diesen Nachweis sollte seit 1. Januar 2012 die so genannte Gelangensbestätigung (§ 4 Nr. 1b UStG, § 6a UStG in Verbindung mit § 17a UStDV) verwendet werden. Wegen zahlreicher Proteste aus der Wirtschaft wurde es für einen Übergangszeitraum jedoch nicht beanstandet, wenn die Nachweise nach der bis 31. Dezember 2011 geltenden Rechtslage geführt wurden. Durch die Elfte Verordnung zur Änderung der Umsatzsteuer‐ Durchführungsverordnung wurden die Bestimmungen zur Gelangensbestätigung jedoch modifiziert.

Ab 1. Oktober 2013 müssen Unternehmen bei innergemeinschaftlichen Lieferungen in geeigneter Form nachweisen, dass die Ware tatsächlich beim Unternehmer im EU‐Ausland angekommen ist.

Ohne einen Nachweis der Verbringung des Gegenstandes von einem EU-Mitgliedsstaat in einen anderen EU‐Mitgliedsstaat kann das Finanzamt eine Umsatzsteuer für die eigentlich umsatzsteuerfreie innergemeinschaftliche Lieferung festsetzen.

Der Nachweis kann in jeder Form erfolgen, jedoch sieht das Gesetz als Regelfall die sogenannte Gelangensbestätigung des Leistungsempfängers (Abnehmers) vor.

Die Umsatzsteuerdurchführungsverordnung sieht für den Belegnachweis auch andere, gleichwertige Bestätigungen des mit dem Transport Beauftragten (z. B. Spediteur, Kurierdienst, Paketdienst) vor. Hier sind insbesondere die Spediteursbescheinigung und auch Tracking-and-Tracing-Protokolle zu nennen.

Quelle:<http://de.wikipedia.org/wiki/Gelangensbestätigung>

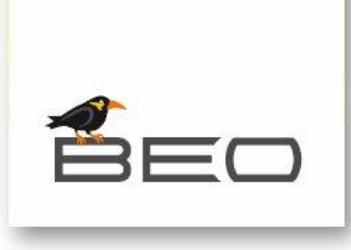

#### **GB Bereitstellen 500 (bis 500 kostenlos danach 120,- Euro/pro Jahr)**

Mit der BEO-Gelangensbestätigung ist es Ihnen nun möglich, Ihre erstellte GB dem Warenempfänger in dessen Account zu übermitteln. Das bedeutet für Sie, dass ein Zusammenspiel zwischen den Accounts entsteht und somit beide

Benutzer die Möglichkeit haben die GB im eigenen Account zu bearbeiten. Falls Sie eine GB für einen Geschäftspartner erstellen, welcher noch nicht mit der BEO‐ Gelangensbestätigung arbeitet, wird diesem automatisch beim Senden Ihrer GB ein Account erstellt und dieser wird per Email benachrichtigt.

Die verschiedenen Status werden Ihnen unter **GB Bereitstellen** wie folgt angezeigt:

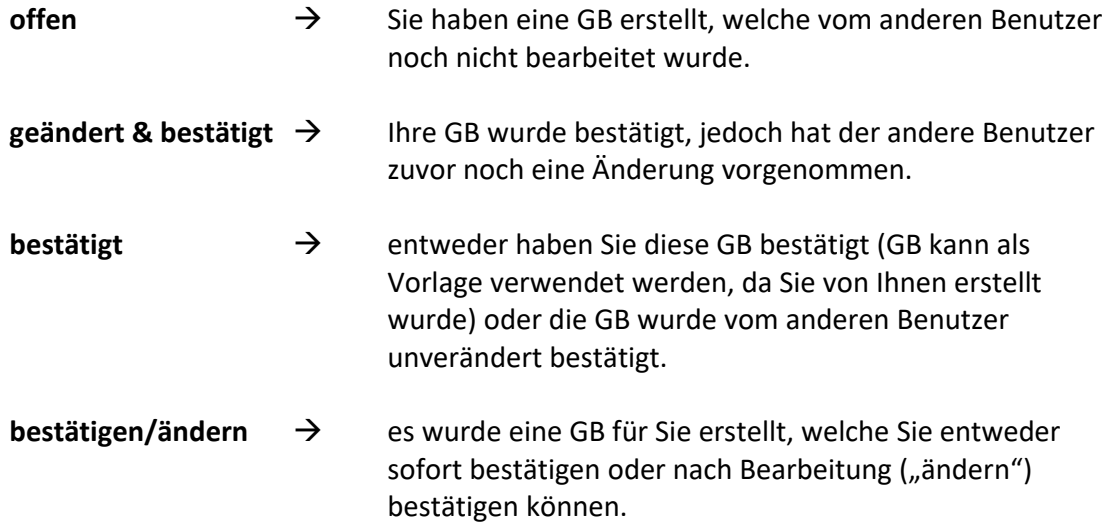

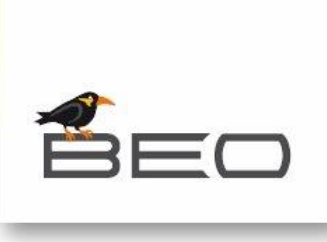

#### **Import von Dateien (120,- Euro/pro Jahr)**

Im Register "Import" steht Ihnen eine Importfunktion zur Verfügung.

Sie können somit komplette Vorgänge (Kunden‐ & Artikeldaten) als Datensatz in die Software importieren.

Zusätzlich stehen Ihnen zwei weitere Optionen zur Verfügung, welche es zum einen ermöglichen, dass Datensätze mit gleichem Empfänger zu einer GB zusammengefasst werden und zum anderen, dass diese auch automatisch per Email verschickt werden.

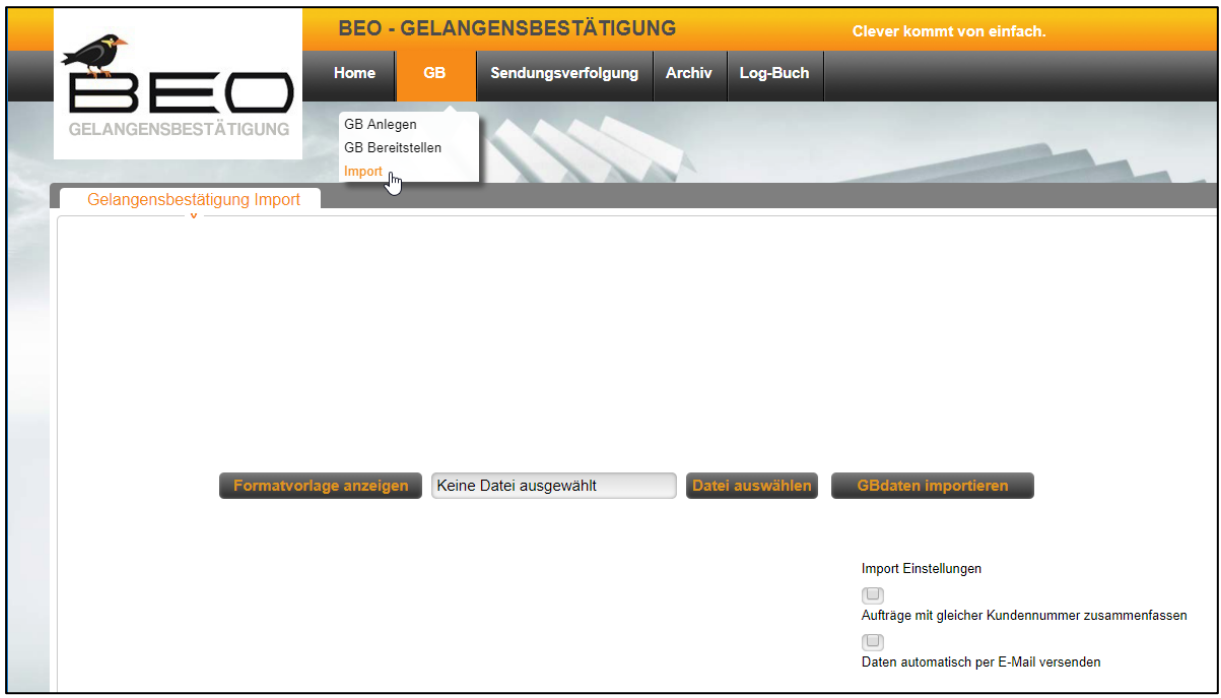

#### **Formatvorlage anzeigen**

Unter "Formatvorlage anzeigen" wird Ihnen der Aufbau für die verschiedenen Importformate angezeigt. Diese können **.xls**, **.xml** oder **.txt** sein.

Bei **.xls** fungieren die verschiedenen Spalten als Trennung zwischen den verschiedenen Feldern. Bei **.xml** wird dies durch die Angabe der Feldnamen geregelt und bei **.txt** ist das Trennzeichen "|" (Pipe) vorgesehen.

Bitte halten Sie die Reihenfolge der verschiedenen Felder ein um einen reibungslosen Import der Dateien zu gewährleisten.

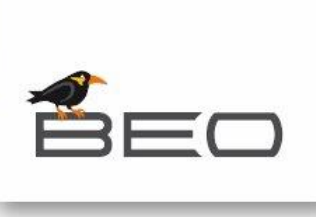

### **SENDUNGSVERFOLGUNG**

#### **Tracking 500 (120 Euro/pro Jahr)**

#### Tracking Flat (auf Anfrage)

Mit dem Trackingverfahren ist es dem Benutzer möglich seine Trackingnummer direkt in unserer Software einzugeben, um dann den aktuellen Stand seiner Versendung zu erfahren. Hierzu ist unsere Software mit vielen Spediteuren wie z.B. DHL, DPD, FedEx, etc. ausgestattet.

#### **Import von Dateien (120,- Euro/pro Jahr)**

Im Register "Import" steht Ihnen eine Importfunktion zur Verfügung. Sie können somit komplette Vorgänge (Kunden‐ & Trackingdaten) als Datensatz in die Software importieren.

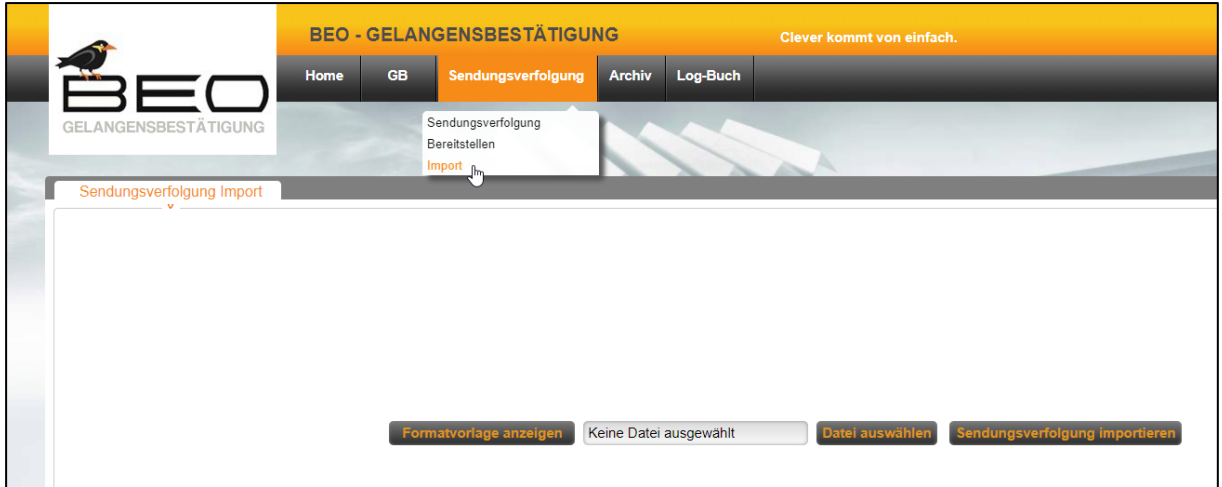

#### **Formatvorlage anzeigen**

Unter "Formatvorlage anzeigen" wird Ihnen der Aufbau für die verschiedenen Importformate angezeigt. Diese können **.xls**, **.xml** oder **.txt** sein.

Bei **.xls** fungieren die verschiedenen Spalten als Trennung zwischen den verschiedenen Feldern. Bei **.xml** wird dies durch die Angabe der Feldnamen geregelt und bei **.txt** ist das Trennzeichen "|" (Pipe) vorgesehen.

Bitte halten Sie die Reihenfolge der verschiedenen Felder ein um einen reibungslosen Import der Dateien zu gewährleisten.